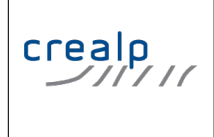

Research center on alpine environment Centre de Recherche sur l'Environnement Alpin Industrie 45 - CH 1951 SION +4127 324 03 80 crealp@crealp.vs.ch

# Tutorial

## How to create a ToolMap datamodel using TmDmCreator

Revised: March 4, 2013 Lucien Schreiber [lucien.schreiber@crealp.vs.ch](mailto:lucien.schreiber@crealp.vs.ch)

## <span id="page-1-0"></span>Contents

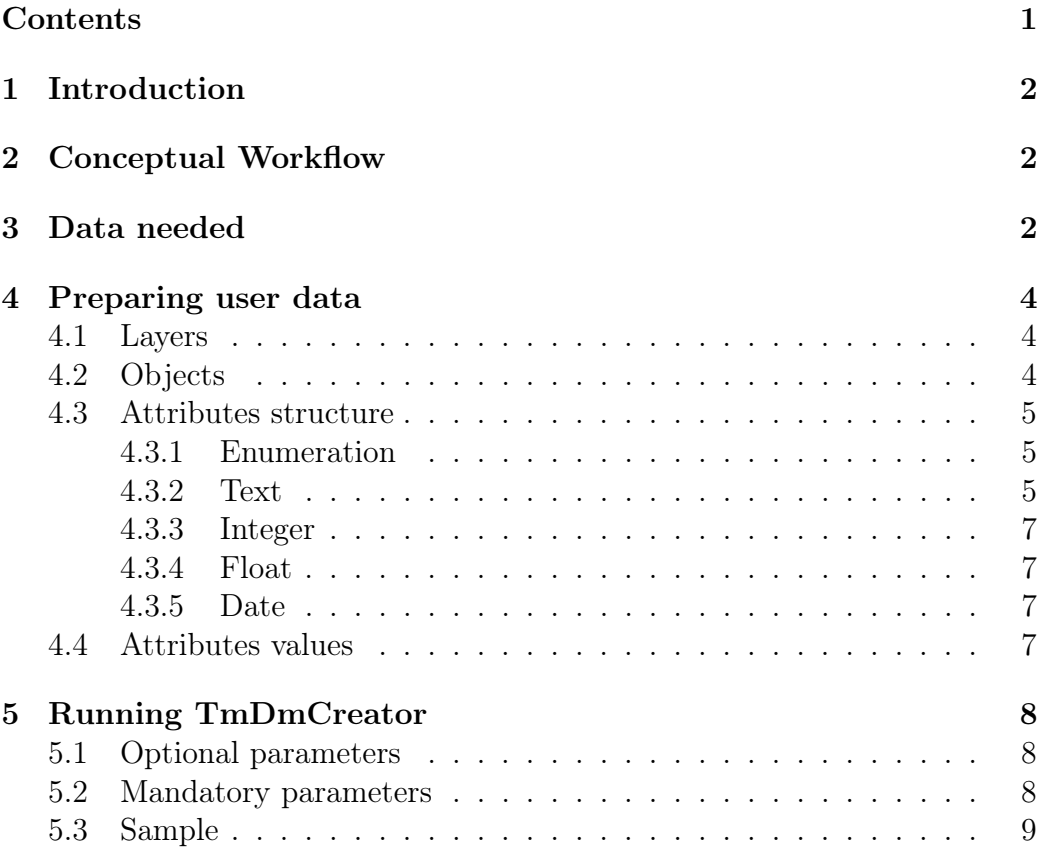

## <span id="page-2-0"></span>1 Introduction

This tutorial explains how to create a ToolMap project manually. This approach has the following advantages:

- 1. It ensures that the ID remain consistent
- 2. It could generate a multilingual model
- 3. It allows better monitoring of model changes

The main disadvantage of this approach is the lack of user interface as well as the need for the user to have some knowledge of SQL. Finally, this approach has been developed to meet the need for rigor in the management of the Swiss geological data model.

### <span id="page-2-1"></span>2 Conceptual Workflow

The diagram shown in figure [1](#page-3-0) illustrates the proposed workflow. User edits the user\_structure.sql and user\_content.txt files. These files as well as base structure.sql are used by the software  $TmDmC$ reator to produces either:

- 1. a SQL file defining the project (output 1)
- 2. a ToolMap project (output 2)

### <span id="page-2-2"></span>3 Data needed

For proper operation, TmDmCreator requires the following files:

#### base\_structure.sql

contains the necessary SQL code base for all ToolMap projects. This file should normally not be edited by users

#### user\_structure.sql

contains the SQL structure describing the layers attributes

#### user\_content.txt

Is a tabular file (editable in Excel for example) containing the definition of layers, objects, and attribute values.

The recommended way to work with user structure.sql and user content.txt is described below

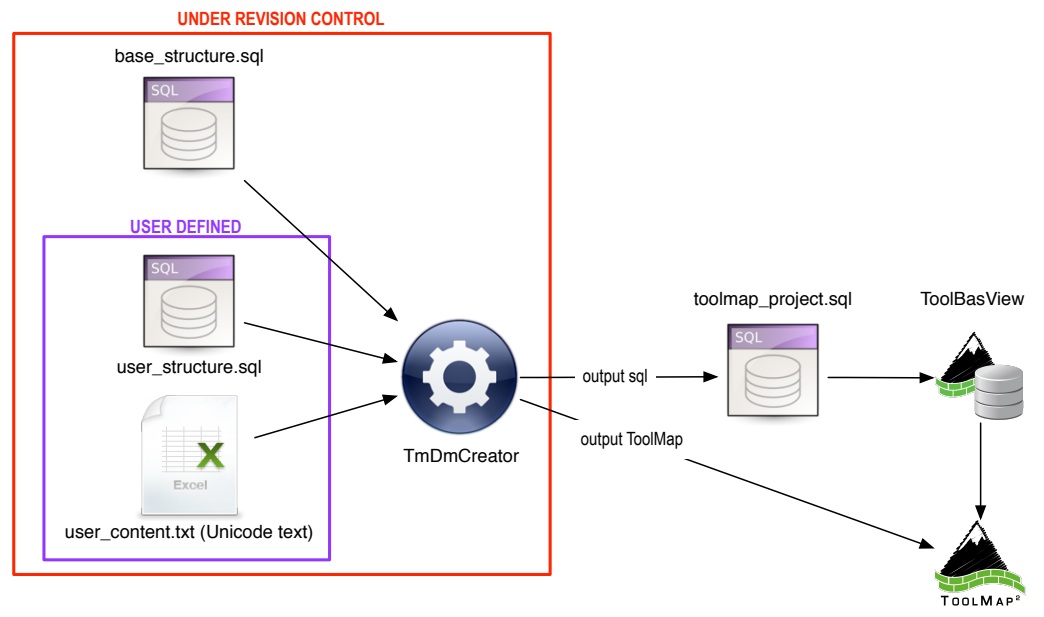

ToolMap project

<span id="page-3-0"></span>Figure 1: Conceptual workflow

## <span id="page-4-0"></span>4 Preparing user data

#### <span id="page-4-1"></span>4.1 Layers

Open user\_content.txt using a spreadsheet and edit the thematic\_layers part. Each of the layers that we want to export should appear here. The structure is as follows (see figure [2\)](#page-4-3):

LAYER INDEX unique identifier of the layer **TYPE** CD layer spatial type as follow

- $\mathbf{0} = \text{Line}$
- $1 =$ Point
- $2 =$  Polygon
- LAYER NAME the layer name. This name will be given to the SHP file when exporting

Make sure you choose an Unicode format (Unicode Text (\*.txt) or UTF-16 Unicode Text (\*.txt)) when saving from the spreadsheet.

|    |                    | в       |                                   |
|----|--------------------|---------|-----------------------------------|
|    | thematic layers    |         |                                   |
| 2  | <b>LAYER INDEX</b> | TYPE CD | LAYER NAME                        |
| з  |                    |         | 1 Boreholes PT                    |
| 4  |                    |         | 1 Water_Outflow_PT                |
| 5  |                    |         | 1 Planar_Structures_PT            |
| 6  |                    |         | 1 Folds PT                        |
| 7  |                    |         | 0 Erosional Structures L          |
| 8  | б                  |         | <b>0 Instability Structures L</b> |
| 9  |                    |         | 0 Tectonic Boundaries L           |
| 10 | я                  |         | 2 Unconsolidated Deposits PLG     |
| 11 | ٩                  |         | 2 Instability_Structures_PLG      |
| 12 | 10                 |         | 2 Bedrock PLG                     |

<span id="page-4-3"></span>Figure 2: List of layers as shown in user\_content.txt

#### <span id="page-4-2"></span>4.2 Objects

Edit the file user\_content.txt to add objects. They must have the following structure (See figure: [3\)](#page-6-0):

OBJECT\_ID object unique ID.

**OBJECT** CD object code, should not necessarily be unique

OBJECT\_TYPE\_CD object spatial type, uses same values as those described above for TYPE\_CD in thematic\_layers

THEMATIC\_LAYERS\_LAYER\_INDEX the index of the layer that the object refers to. The value 1 shown in the example (Figure [3\)](#page-6-0) therefore relates to the theme Boreholes\_PT.

**OBJECT** DESC  $0,1,2,3,4,5$  object description in up to 5 languages.

OBJECT\_ISFREQ Set to 1 for frequent objects and 0 otherwise. This parameter is only taken into account for line type objects. Set to 0 for all point or polygon objects.

**SYMBOL** CD leave empty

RANK leave empty

REMARK leave empty

#### <span id="page-5-0"></span>4.3 Attributes structure

Edit the file user\_structure.sql with Notepad (or even better with Notepad  $+ +$ ). For each layer containing attributes, there must be a SQL code of the type:

```
− layer at1 −
_2CREATE TABLE `layer at1 ` (
 \DeltaOBJECT ID` int(10) unsigned NOT NULL,
   − add user attributes here
5 PRIMARY KEY ( `OBJECT_ID`)
6 KEY `LAYER ATX FKIndex1` ( `OBJECT ID`)
 ) ENGINE=MyISAM DEFAULT CHARSET=ut f8;
```
This code is the basic template for creating an attribute table. The number after layer\_at (see line 2) indicates the layer index and refers to the LAYER INDEX column in user content.txt. In our example layer at 1 describe the attributes for the layer Boreholes\_PT. User attributes can then be added on line 4 of this template. Below are described the five attributes that can be used in a ToolMap data model as well as the corresponding SQL code

#### <span id="page-5-1"></span>4.3.1 Enumeration

`D\_C\_UNDERG` in t  $(11)$  DEFAULT NULL COMMENT 'ENUMERATION' ,

If you add such fields, then you must also fill the list of supported values (see section [4.4\)](#page-7-3).

#### <span id="page-5-2"></span>4.3.2 Text

`DESCRIPT` varchar (255) DEFAULT NULL,

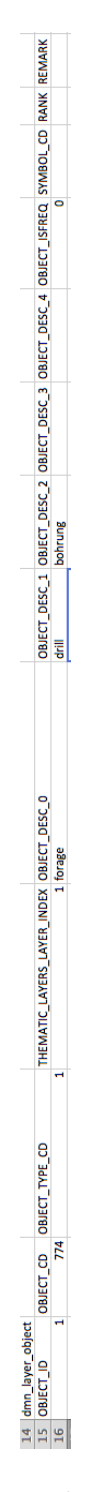

<span id="page-6-0"></span>Figure 3: Objects structure as described in user\_content.txt

The number next to the keyword varchar indicates the maximum text length.

#### <span id="page-7-0"></span>4.3.3 Integer

```
`NUM_REF` int(11) DEFAULT NULL,
```
There is no special option for integer fields

#### <span id="page-7-1"></span>4.3.4 Float

```
TEMP decimal (5,2) DEFAULT NULL,
```
The two digits next to the keyword decimal indicate the field precision and scale. In this example, 5 is the precision and 2 is the scale. The precision represents the number of significant digits that are stored for values, and the scale represents the number of digits that can be stored following the decimal point. In this case, values that can be stored range from -999.99 to 999.99.

#### <span id="page-7-2"></span>4.3.5 Date

```
`REF_DATE` date DEFAULT NULL,
```
There is no special option for date fields

#### <span id="page-7-3"></span>4.4 Attributes values

For each enumeration field previously added in the user\_structure.sql file, it is necessary to define the allowed values. Therefore it is necessary to edit the attributes section of user\_content.txt. The structure of the attributes section is shown in Figure [4.](#page-8-3) This table is divided into two parts, the first three columns describe the attribute fields, the remaining columns describe the values supported by these fields. Below is a description of each column.

#### ATTRIBUT\_ID attribute unique ID.

- LAYER INDEX the index of the layer that the attribute refers to. The value 1 shown in the example (Figure [4,](#page-8-3) row 42 and 43) therefore relates to the theme Boreholes\_PT.
- ATTRIBUT\_NAME attribute name. This name will be used as the column name in the exported SHP. Some limitations apply to SHP format for column names, for more information you can refer to [http://en.](http://en.wikipedia.org/wiki/Shapefile#Shapefile_attribute_format_.28.dbf.29) [wikipedia.org/wiki/Shapefile#Shapefile\\_attribute\\_format\\_.28](http://en.wikipedia.org/wiki/Shapefile#Shapefile_attribute_format_.28.dbf.29). [dbf.29](http://en.wikipedia.org/wiki/Shapefile#Shapefile_attribute_format_.28.dbf.29) or [http://www.gdal.org/ogr/drv\\_shapefile.html](http://www.gdal.org/ogr/drv_shapefile.html)

#### CATALOG\_ID attribute value unique ID

CODE attribute value code, should not necessarily be unique

**DESCRIPTION**  $0,1,2,3,4,5$  attribute value description in up to 5 languages. The order of language is not important, but it must be identical to the one chosen for the objects (see [4.2\)](#page-4-2).

| 40 | attributs          |                           |                   |             |                |                             |                             |                      |  |
|----|--------------------|---------------------------|-------------------|-------------|----------------|-----------------------------|-----------------------------|----------------------|--|
| 41 | <b>ATTRIBUT_ID</b> | LAYER INDEX ATTRIBUT NAME | <b>CATALOG ID</b> | <b>CODE</b> |                | DESCRIPTION 0 DESCRIPTION 1 | DESCRIPTION 2 DESCRIPTION 3 | <b>DESCRIPTION 4</b> |  |
| 42 |                    | 1 D_C_UNDERG              |                   |             | 1 oui          | yes                         | ia                          |                      |  |
| 43 |                    | 1 D C UNDERG              |                   |             | $2$ non        | no                          | nein                        |                      |  |
| 44 |                    | 1 MAIN TARG               |                   |             | $1 -$          | $\cdots$                    | $\cdots$                    |                      |  |
| 45 |                    | 1 MAIN_TARG               |                   |             | 2 geothermique | $\cdots$                    | $\cdots$                    |                      |  |
| 46 |                    | 2 STATUS                  |                   |             | 1 captée       |                             |                             |                      |  |
| 47 |                    | 2 STATUS                  |                   |             | 2 non captée   |                             |                             |                      |  |
| 48 |                    | 2 TYPE                    |                   |             | $1 -$          |                             |                             |                      |  |
| 49 |                    | 2 TYPE                    | 8                 |             | 2 thermale     |                             |                             |                      |  |
| 50 |                    | 3 PHASE                   | 9                 |             | 1 1ère phase   |                             |                             |                      |  |
| 51 |                    | <b>3 PHASE</b>            | 10                |             | 2 2ème phase   |                             |                             |                      |  |
| 52 | 6                  | 4 PHASE                   | 11                |             | 1 3ème phase   |                             |                             |                      |  |
| 53 |                    | 7 LIM TECT U              | 12                |             | $1$ non        |                             |                             |                      |  |
| 54 |                    | 7 LIM TECT U              | 13                |             | 2 oui          |                             |                             |                      |  |
| 55 | 8                  | <b>7 STATUS</b>           | 14                |             | 1 probable     |                             |                             |                      |  |
| 56 | 8                  | <b>7 STATUS</b>           | 15                |             | 2 certain      |                             |                             |                      |  |
| 57 | 9                  | <b>7 ACTIVITY</b>         | 16                |             | 1 indefini     |                             |                             |                      |  |
| 58 | 9                  | <b>7 ACTIVITY</b>         | 17                |             | 2 inactif      |                             |                             |                      |  |
| 59 | 9                  | 7 ACTIVITY                | 18                |             | 3 actif        |                             |                             |                      |  |
| 60 | 10                 | <b>9 STATUS</b>           | 19                |             | 1 actif        |                             |                             |                      |  |
| 61 | 10                 | <b>9 STATUS</b>           | 20                |             | 2 inactif      |                             |                             |                      |  |
|    |                    |                           |                   |             |                |                             |                             |                      |  |

<span id="page-8-3"></span>Figure 4: Attributes section structure

## <span id="page-8-0"></span>5 Running TmDmCreator

TmDmCreator is a command-line utility. As an input, it takes the 3 files described in details above (base structure.sql, user structure.sql, user content.txt) and produces a resulting SQL file. Its behavior may be controlled using different parameters described bellow (see figure [5\)](#page-9-1).

#### <span id="page-8-1"></span>5.1 Optional parameters

–verbose Be more verbose, specifically when an error occur.

- –toolmap Write output directly into a ToolMap project instead of a SQL file (not implemented actually).
- –overwrite when specified, the output file will be erased if existing.
- $-\lambda$  =  $\times$ num $\lambda$  specify the language column to use. Column numbering starts at 0. This option allows multilingual support.

#### <span id="page-8-2"></span>5.2 Mandatory parameters

base structure sql file base structure.sql file name user structure sql file user\_structure file name

user content txt file user content.txt file name

result file either a sql file name for SQL output or a directory name for a ToolMap output.

#### <span id="page-9-0"></span>5.3 Sample

A typical TmDmCreator command like will look like the following:

```
TmDmCreator --verbose --language=0 base_structure.sql
   user_structure.sql user_content.txt result.sql
```
<span id="page-9-1"></span>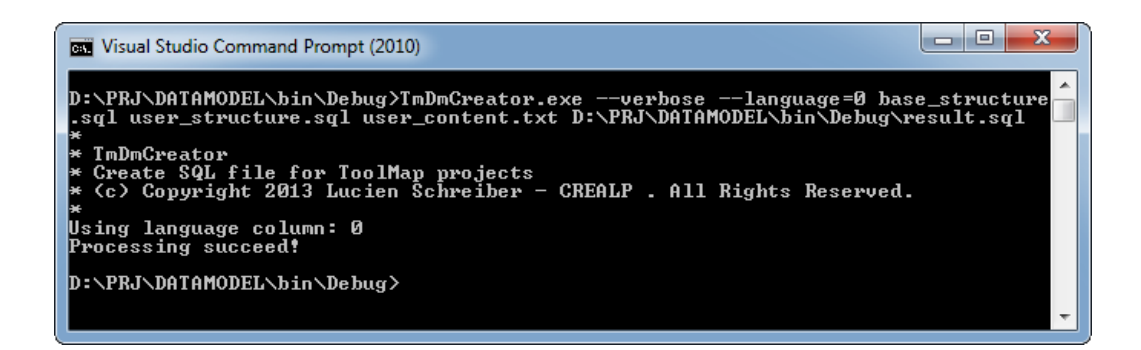

Figure 5: Command line output from TmDmCreator